# GovTools

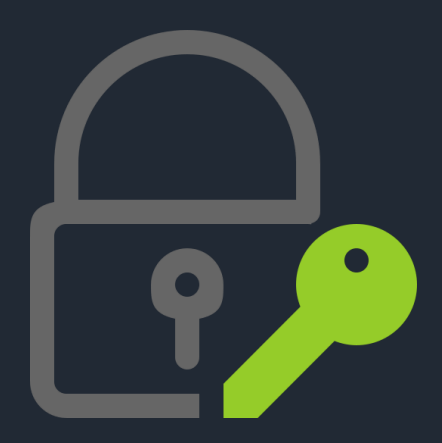

User Manual v1.0 Stand: 05.04.2024

GovCracker & GovTools by Decrypta Technologies

## GovTools

GovTools is an open source tool for the decryption of passwords in criminal IT forensics.

GovTools was primarily developed for use in international law enforcement agencies, universities and IT forensics companies.

Further information can be found at www.govcracker.com or Github.

Notes:

1. all copyrights of this program belong exclusively to the author, unless waived in writing.

2. you may not misuse this software to decrypt passwords for which you have no authorization.

3. no guarantee or liability of any kind is assumed. You use the software at your own risk. The author is not liable for loss of data, damage, loss of profit or any other type of loss or damage.

## Table of contents

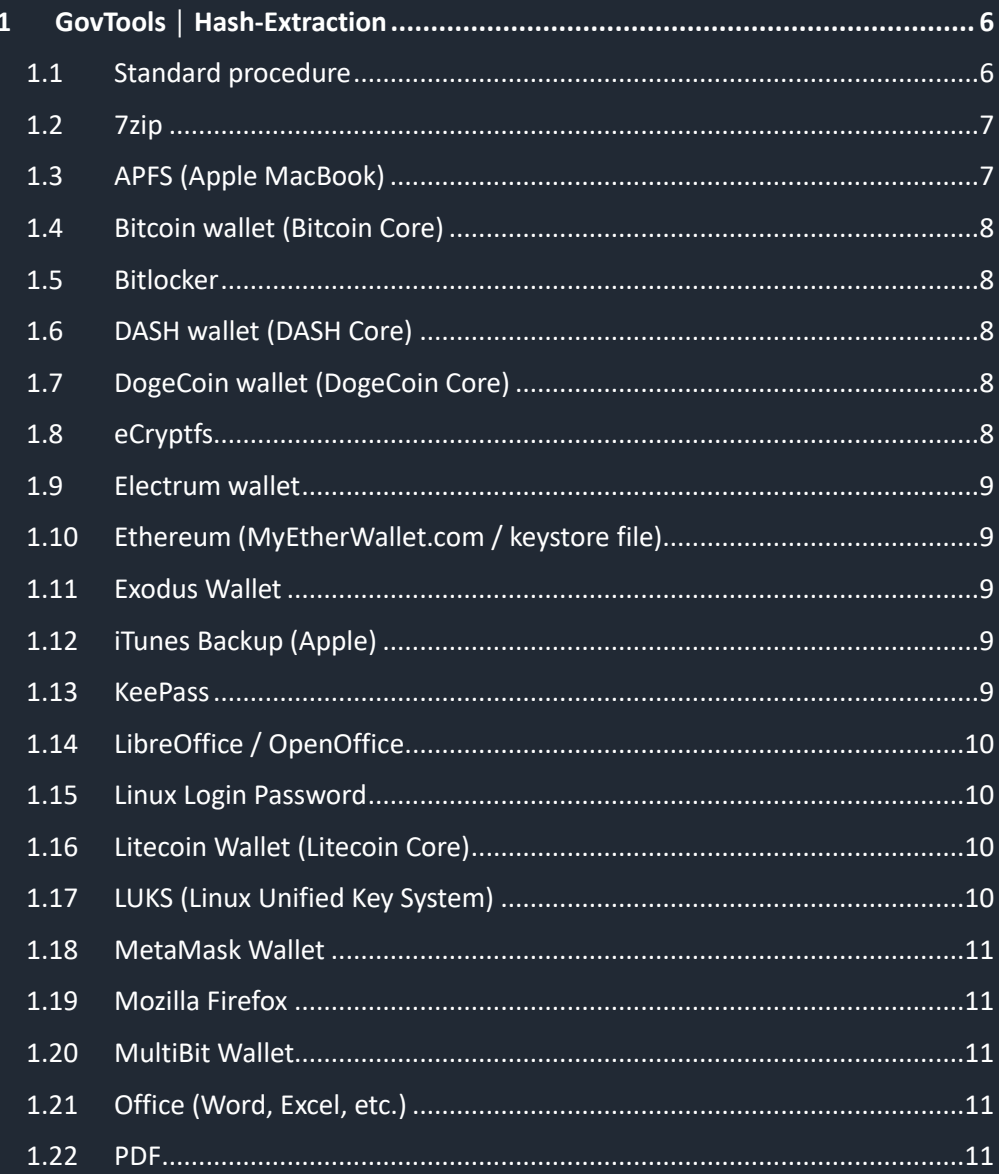

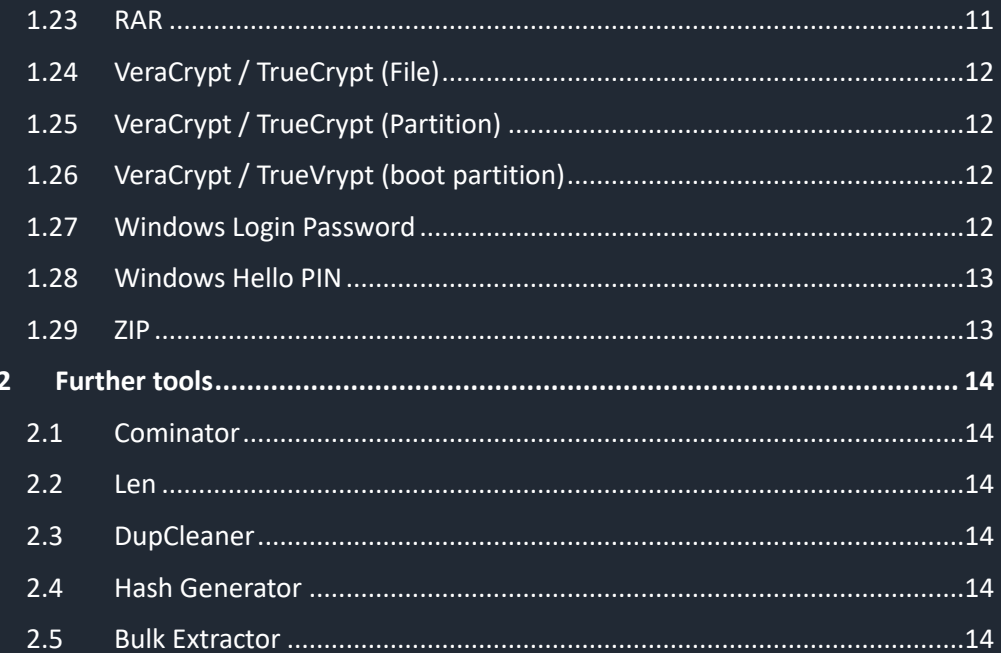

### <span id="page-5-0"></span>**1 GovTools │ Hash-Extraction**

#### **1.1 Standard procedure**

- <span id="page-5-1"></span>1. Select the appropriate entry in the extraction list.
- 2. Then select the encrypted file or image and follow the instructions.

3 Images must not be split during creation.

4. The result of the extraction is exported to the GovTools folder "\_Hashout".

5. For some functions you need to install "Linux for Windows" (Ubuntu 20.04 or 22.04 LTS). You can download this software package free of charge from the Microsoft Store.

## Microsoft Store

#### **1.2 7zip**

<span id="page-6-0"></span>File format: \*.7z

Extraction: see standard procedure

Special features: no

#### **1.3 APFS (Apple MacBook)**

<span id="page-6-1"></span>File format: RAW format, such as \*.dd, \*.001, etc.

Extraction: see standard procedure.

Special features: Install Linux for Windows (Ubuntu 20.04 or 22.04. LTS)

#### **Create image (correctly):**

- Boot the MacBook (without T2 or M1 chip) with a portable Linux distribution, such as Paladin, Caine, Digital Collector or Kali.

- Create a raw image (.dmg or .001) of the entire Apple hard disk (without file splitting).

- If it is an iMac with a Fusion drive, please contact us. There are special procedures for this.

- Copy the image to an internal hard disk, e.g. C:\ or D:\ of the GovCracker PC (not an external hard disk).

- Select the image file.

- It is possible that several hashes are extracted, as the system may contain several UUIDs.

- Normally the first hash displayed is the correct one (the local Open Directory user).

- The goal of apfs2hashcat is to extract the hash from an encrypted Mac book image. The Filevault encryption can decrypt GovCracker in hash type 18300.

#### **1.4 Bitcoin wallet (Bitcoin Core)**

<span id="page-7-0"></span>File format: wallet.dat (standard file) Extraction: see standard procedure Special features: no

#### **1.5 Bitlocker**

<span id="page-7-1"></span>File format: Bitlocker file or image

Extraction: see standard procedure

Special features: Extraction of a 16GB USB stick takes approx. one hour.

#### **1.6 DASH wallet (DASH Core)**

<span id="page-7-2"></span>File format: wallet.dat (standard file) Extraction: see standard procedure Special features: no

#### **1.7 DogeCoin wallet (DogeCoin Core)**

<span id="page-7-3"></span>File format: wallet.dat (standard file) Extraction: see standard procedure Special features: no

#### **1.8 eCryptfs**

<span id="page-7-4"></span>File format: wrapped-passphrase (standard file) Extraction: see standard procedure Special features: no

#### **1.9 Electrum wallet**

<span id="page-8-0"></span>File format: default\_wallet (standard file) Extraction: see standard procedure Special features: no

#### **1.10 Ethereum (MyEtherWallet.com / keystore file)**

<span id="page-8-1"></span>File format: UTC + creation date + wallet address (bspw. UTC--2021-01-12T19-30-43.061A a505557bafe221b889a1f9f11d7d659895edd979) Extraction: see standard procedure Special features: no

#### **1.11 Exodus Wallet**

#### <span id="page-8-2"></span>**Special features: see instructions in GovTools**

#### **1.12 iTunes Backup (Apple)**

<span id="page-8-3"></span>**File: manifest.plist (standard file)**

**Extraction: see standard procedure**

**Special features: no**

#### **1.13 KeePass**

<span id="page-8-4"></span>File format: \*.kdbx

Extraction: see standard procedure

Special features: Keyfile optional

### **1.14 LibreOffice / OpenOffice**

<span id="page-9-0"></span>File format: \*.ods, \*.odt, etc. Extraction: see standard procedure Special features: no

#### **1.15 Linux Login Password**

<span id="page-9-1"></span>File path: etc/shadow in Linux Extraction: see standard procedure Special features: no

#### **1.16 Litecoin Wallet (Litecoin Core)**

<span id="page-9-2"></span>File format: Wallet.dat (standard file) Extraction: see standard procedure Special features: no

#### **1.17 LUKS (Linux Unified Key System)**

<span id="page-9-3"></span>File format: freely selectable file extension

Extraction: see standard procedure

Special features: no

#### **1.18 MetaMask Wallet**

<span id="page-10-0"></span>Special features: see instructions described in GovTools

#### **1.19 Mozilla Firefox**

<span id="page-10-1"></span>Special features: see described instructions in GovTools

#### **1.20 MultiBit Wallet**

<span id="page-10-2"></span>Special features: see described instructions in GovTools

#### **1.21 Office (Word, Excel, etc.)**

<span id="page-10-3"></span>File format: \*.doc\*, \*.xl\*, etc.

Extraction: see standard procedure

Special features: no

#### **1.22 PDF**

<span id="page-10-4"></span>File format: \*.pdf

Extraction: see standard procedure

Special features: You can extract hashes from several PDF files at the same time.

#### **1.23 RAR**

<span id="page-10-5"></span>File format: \*.rar

Extraction: see standard procedure

Special features: no

#### **1.24 VeraCrypt / TrueCrypt (File)**

<span id="page-11-0"></span>File format: freely selectable file extension

Extraction: see standard procedure

Special features: A second hash is always automatically extracted for a possible hidden volume. This can be deleted if required (last hash in the hash file).

#### **1.25 VeraCrypt / TrueCrypt (Partition)**

<span id="page-11-1"></span>File format: freely selectable file extension

Extraction: see standard procedure

Special features: A second hash is always automatically extracted for a possible hidden volume. This can be deleted if required (last hash in the hash file).

#### **1.26 VeraCrypt / TrueVrypt (boot partition)**

<span id="page-11-2"></span>File format: freely selectable file extension

Extraction: see standard procedure

Special features: A second hash is always automatically extracted for a possible hidden volume. This can be deleted if required (last hash in the hash file).

#### **1.27 Windows Login Password**

<span id="page-11-3"></span>Extraction: see notes in GovTools

#### **1.28 Windows Hello PIN**

<span id="page-12-0"></span>Extraction: see notes in GovTools

#### **1.29 ZIP**

<span id="page-12-1"></span>File format: \*.zip

Extraction: see standard procedure

Special features: no

## <span id="page-13-0"></span>**2 Further tools**

#### <span id="page-13-1"></span>**2.1 Cominator**

Combinator can combine up to three wordlists. Each word in the

second and third wordlist is appended to each word in the first wordlist.

#### **2.2 Len**

<span id="page-13-2"></span>With "Len" you can extract wordlist entries of a certain length into a new wordlist. For example, all GovCracker Wordlist.txt entries with a minimum length of 6 and a maximum length of 10 can be extracted.

#### **2.3 DupCleaner**

<span id="page-13-3"></span>DupCleaner removes all duplicates from a wordlist.

#### **2.4 Hash Generator**

<span id="page-13-4"></span>Test hashes can be created here for test purposes. The hash value is automatically stored in the "\_Hashout" folder.

#### **2.5 Bulk Extractor**

<span id="page-13-5"></span>Bulk-Extractor is a very powerful extraction tool. It searches RAW image files (\*.dd, \*.mem, etc.) from disk images for IP, e-mail addresses, telephone numbers, etc.

Furthermore, extensive word lists are created from the image file. If the password you are looking for has been saved somewhere, Bulk-Extraktor will find it and extract it. The extraction processes can take some time.